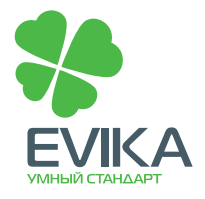

# **Краткое описание функционала EVIKA Logic Machine 2**

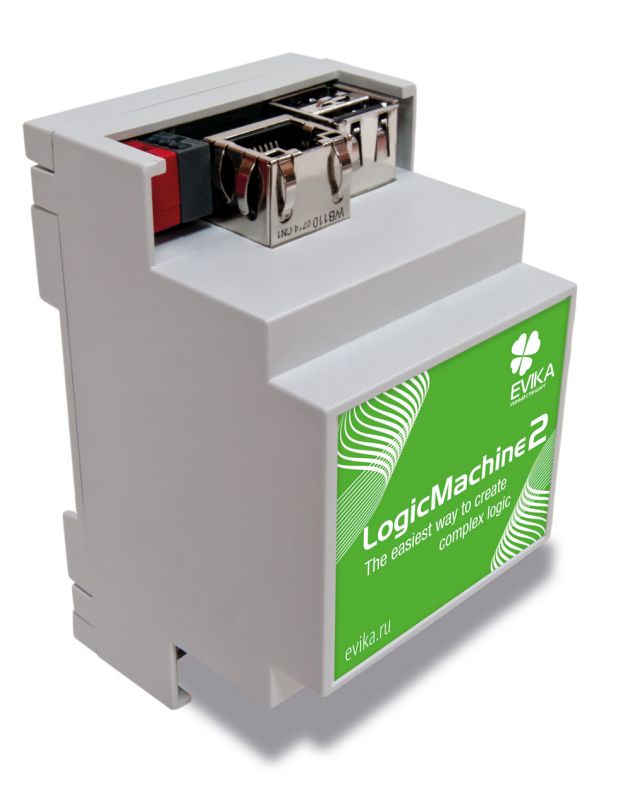

## **Характеристики:**

- Свободно программируемый логический контроллер
- 3 вида сценариев (резидентные; по событиям; по расписаниям)
- Автоматическое определение объектов KNX/EIB
- Touch-визуализация для мобильных устройств на основе
- OC Android, Apple iOS
- Высокая производительность
- Удобный интерфейс на базе AJAX
- Встроенный Web-сервер и СУБД
- Журнал логирования объектов
- Функция KNX/IP-роутера и управления трафиком
- Защищенный туннельный протокол для соединений KNX/IP и приложений SCADА
- 2 встроенных порта USB для модулей WiFi, GSM и других периферийных устройств

Устройство предназначено для монтажа на DIN-рейку. При монтаже занимает место 3 стандартных DIN-модулей.

#### **Назначение портов:**

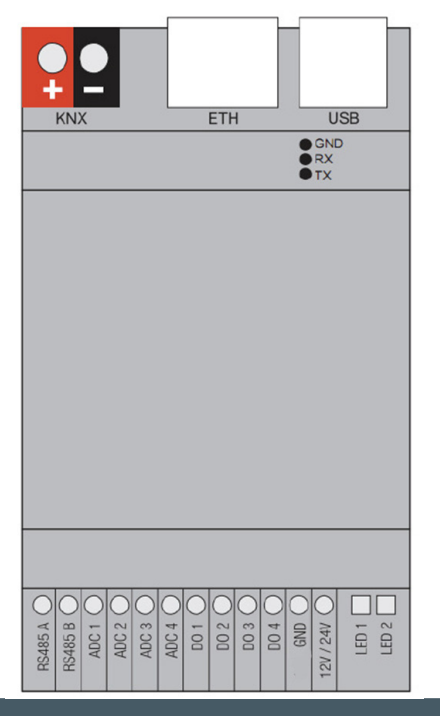

## **В комплекте:**

- Контроллер с установленным программным обеспечением
- Пластиковый корпус для установки внутри помещений
- Блок питания 24 В
- Интерфейс KNX TP1 (FT1.2)

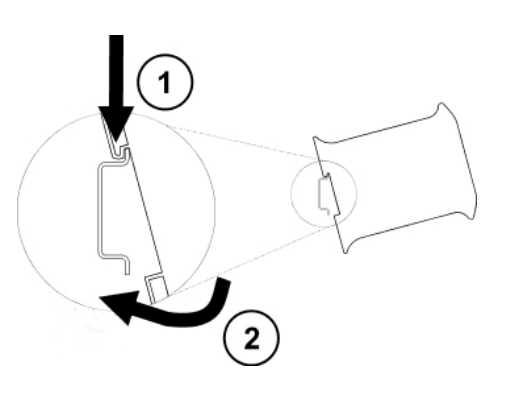

#### **Совместимость с протоколами и стандартами:**

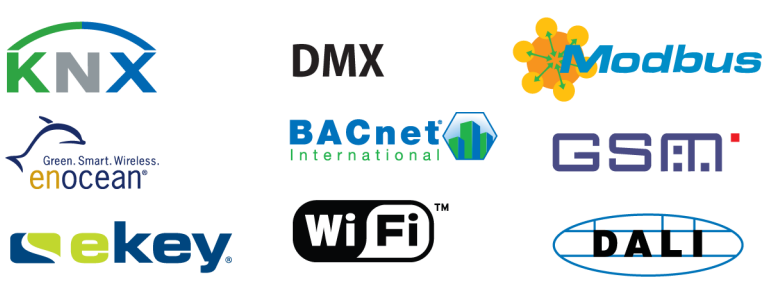

Адрес: г. Москва, ул. Новочеремушкинская, д.16, тел: +7 (495) 988-09-91 www.evika.ru, partner@evika.ru

#### **Технические характеристики**

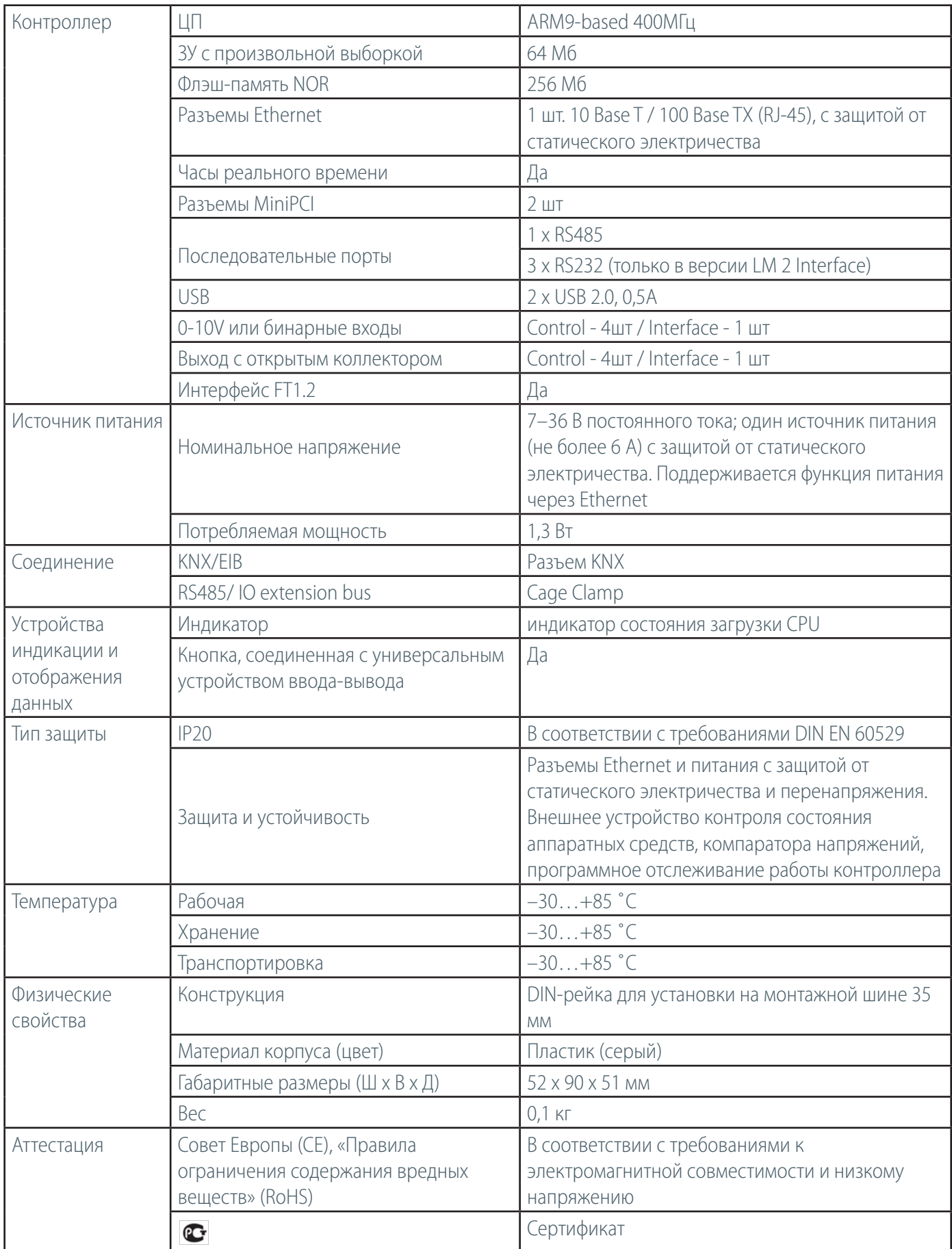

## **Быстрая установка и запуск**

Перед настройкой Logic Machine 2 посредством ETS необходимо задать настройки для всех объектов KNX.

- Установите устройство на DIN-рейку (допускается использование в качестве настольного устройства)
- Подсоедините устройство к шине KNX
- Подсоедините блок питания 24 В к устройству
- Соедините персональный компьютер и устройство посредством кабеля Ethernet

## *Внимание! Во избежание возможного выхода из строя устройства, не включайте Logic Machine до момента обеспечения питания шины KNX.*

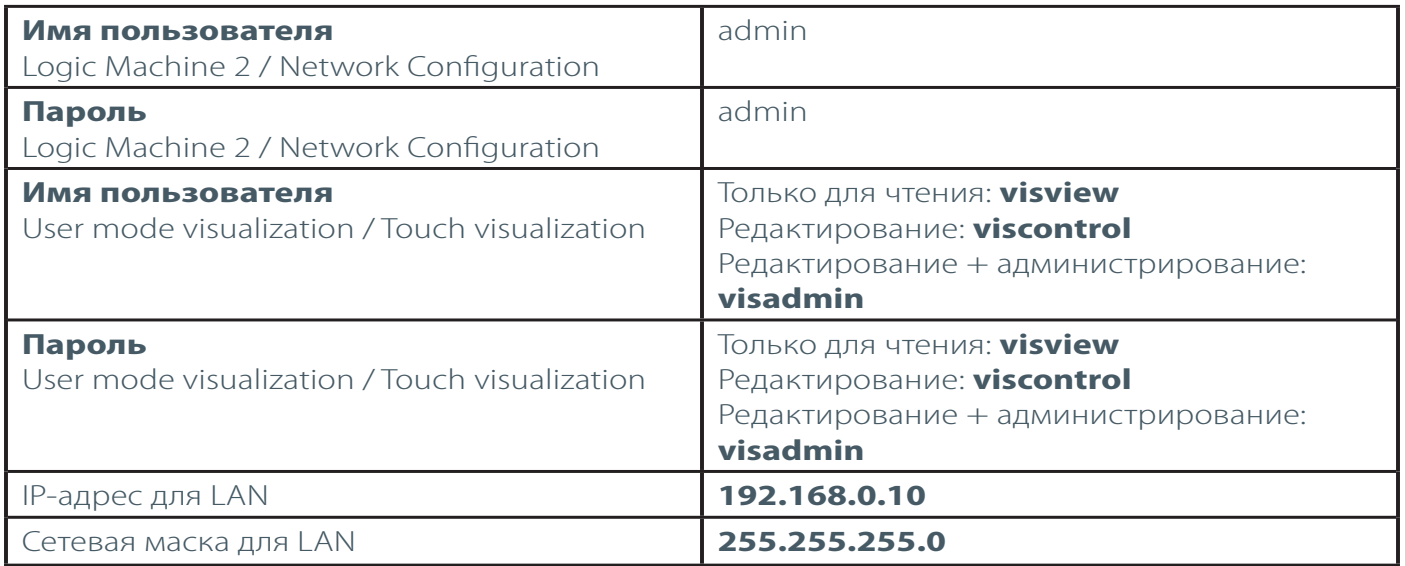

Соединитесь с Logic Machine, введите IP-адрес, заданный по умолчанию, в окне браузера: **192.168.0.10** Убедитесь, что ваш компьютер и Logic Machine находятся в одной подсети.

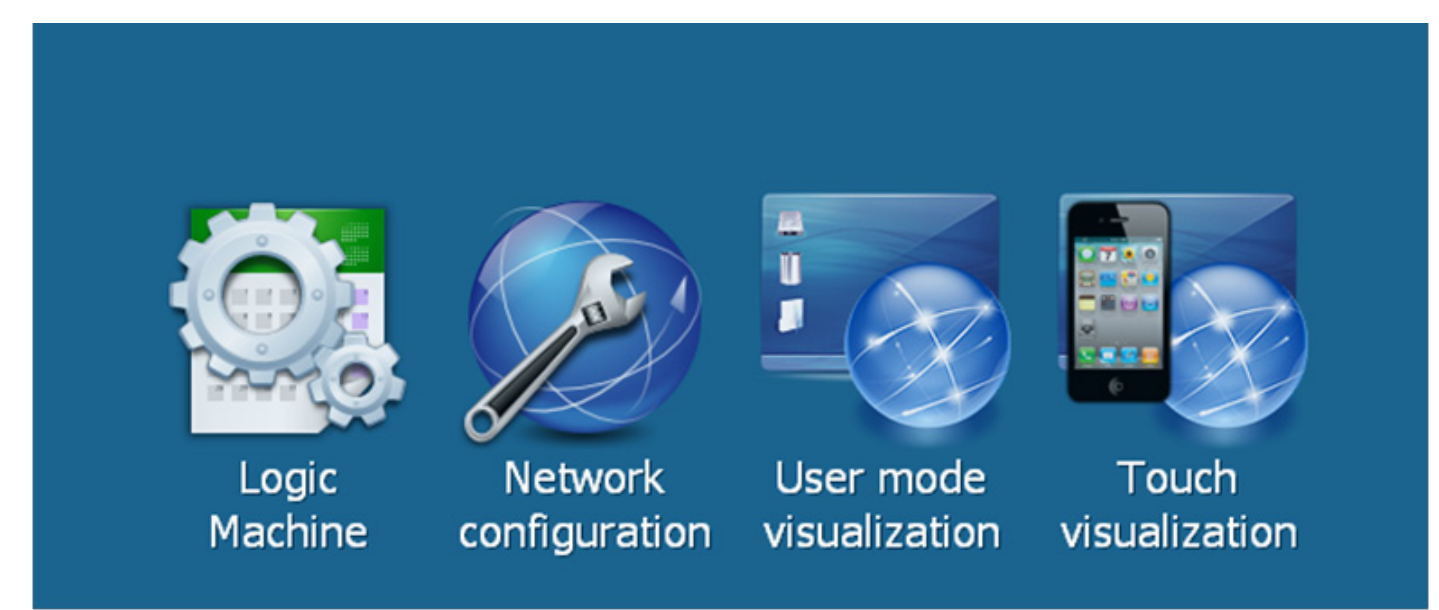

# **Logic Machine 2**

Настройка параметров KNX: скрипты, связи между объектами, предупреждения и объекты KNX, визуализация управления зданием.

### **Network configuration**

Настройка IP и KNXnet/IP.

### **User mode visualization**

Определение отображения объектов управления.

# **Touch visualization**

Система отображения данных для сенсорных устройств iPhone/iPod/iPad/Android.

Адрес: г. Москва, ул. Новочеремушкинская, д.16, тел: +7 (495) 988-09-91 www.evika.ru, partner@evika.ru